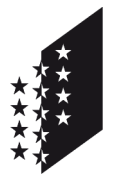

**CANTON DU VALAIS KANTON WALLIS**  Département de la sécurité, des institutions et du sport (DSIS) **Service de la circulation routière et de la navigation**

Departement für Sicherheit, Institutionen und Sport (DSIS) **Dienststelle für Strassenverkehr und Schifffahrt**

# **IAM - Création du compte pour CARI-Medko**

### **Helpdesk IAM : 027 607 31 31**

Le compte IAM est personnel et vous donne l'accès sur l'application WEB CARI Garage.

Vous trouvez ci-dessous les informations nécessaires pour la demande du compte d'utilisateur.

### **1. Demande du compte d'utilisateur**

Cliquer sur le lien suivant: [Portail IAM](http://apps.vs.ch/RAP/guest?APP=IAMFront&createaccount=&LANGUAGE=FR) 

Remplissez les champs ci-dessous et ajouter le code de sécurité (Captcha).

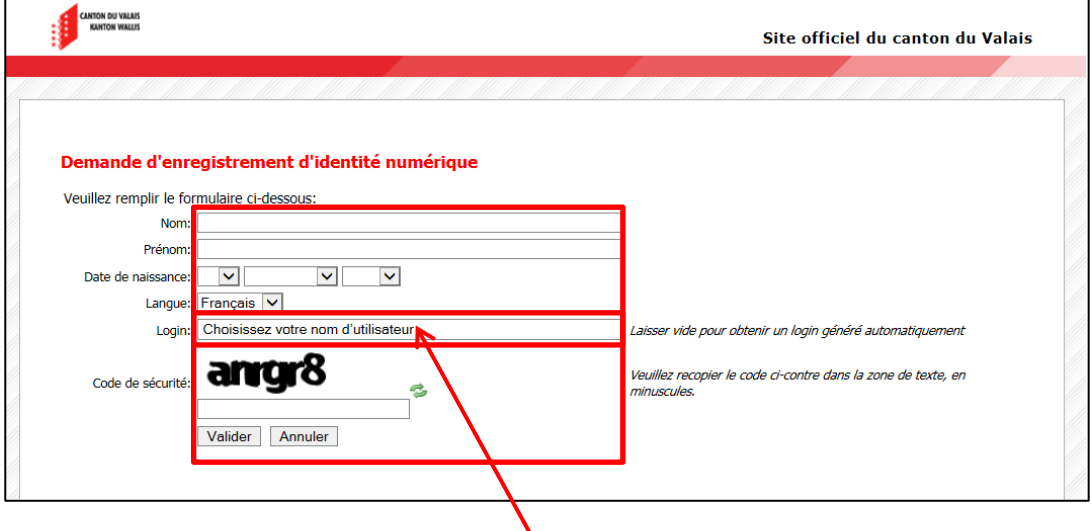

Vous avez la possibilité de choisir un propre nom d'utilisateur. (Par exemple Petermuster80) Si vous laisser ce champ libre, un nom d'utilisateur sera créé automatiquement.

En cas de succès, un courrier recommandé vous sera adressé dans les 5 jours avec toutes les informations de connexion nécessaires.

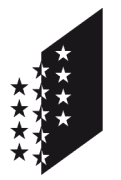

Département de la sécurité, des institutions et du sport (DSIS) **Service de la circulation routière et de la navigation**

Departement für Sicherheit, Institutionen und Sport (DSIS) **Dienststelle für Strassenverkehr und Schifffahrt**

#### **CANTON DU VALAIS KANTON WALLIS**

# **2. Premier Login et configuration**

Après avoir reçu les données de connexion via une lettre recommandée, vous pouvez continuer l'enregistrement via le lien suivant : [Login Portail](https://www.vs.ch/web/iam)

Tapez le nom d'utilisateur et mot de passe dans les champs ci-dessous.

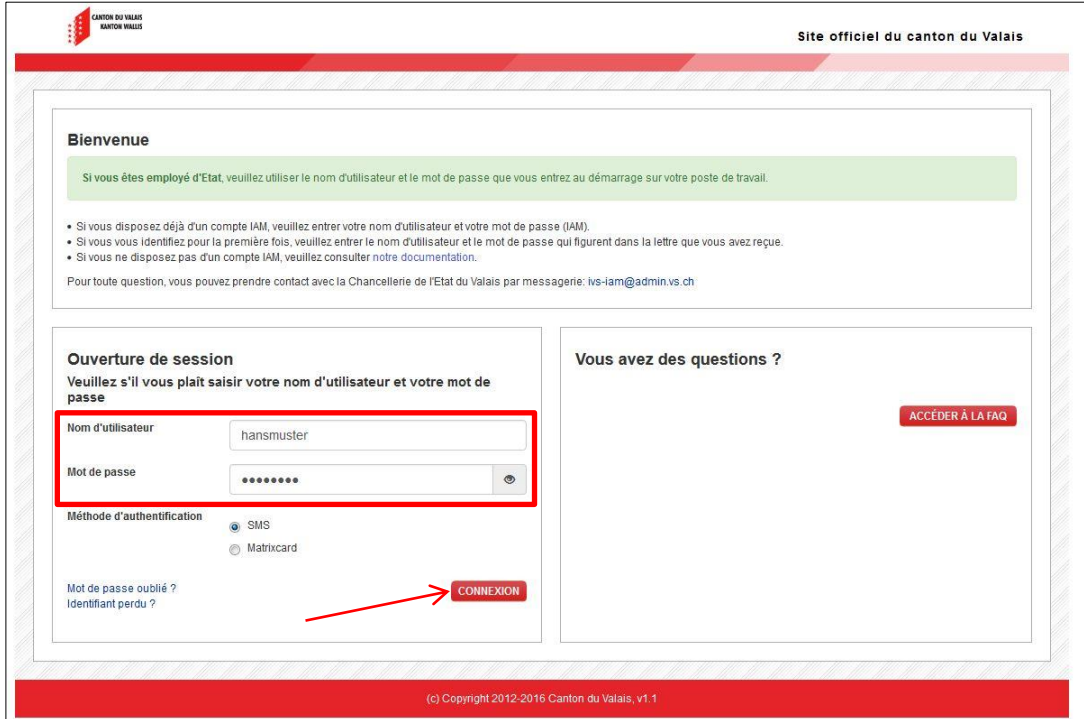

Choisissez un mot de passe selon les spécifications demandées dans la case Orange.

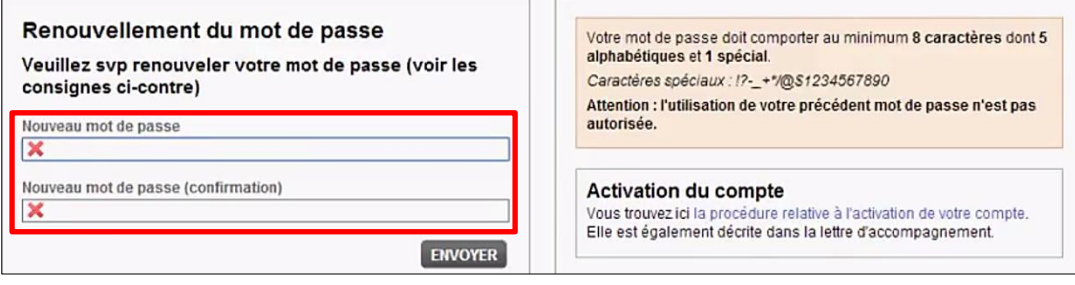

Un symbole vert vous confirme si le mot de passe correspond aux exigences.

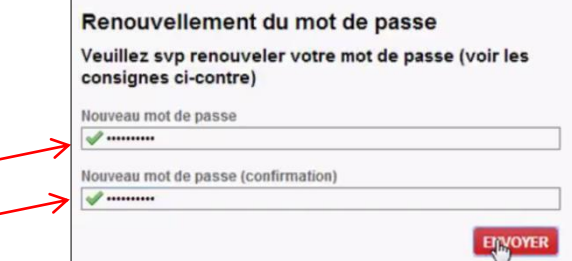

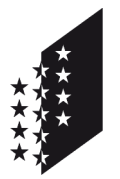

Département de la sécurité, des institutions et du sport (DSIS) **Service de la circulation routière et de la navigation**

Departement für Sicherheit, Institutionen und Sport (DSIS) **Dienststelle für Strassenverkehr und Schifffahrt**

#### **CANTON DU VALAIS KANTON WALLIS**

Ici vous devez mettre votre adresse E-Mail et la confirmer. Ceci est important pour récupérer vos données de compte en cas d'oubli du nom d'utilisateur ou mot de passe.

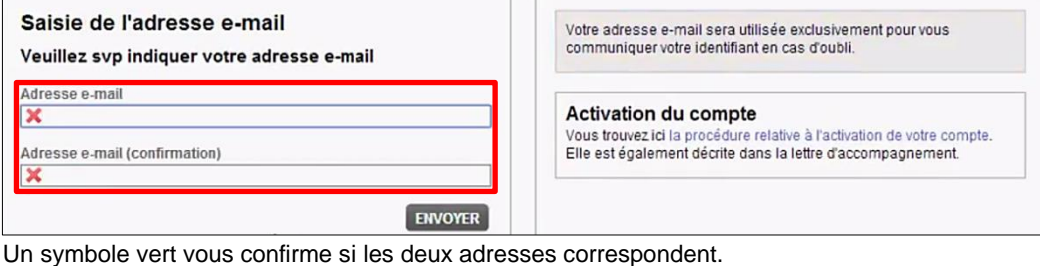

Un symbole vert vous confirme si les deux adresses correspondent.

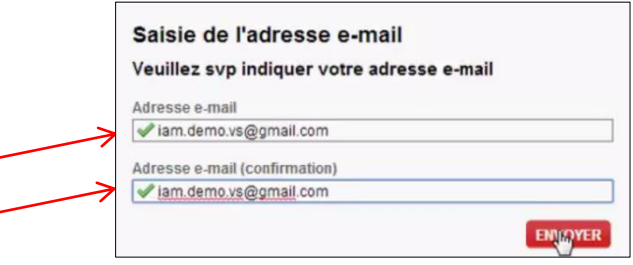

Insérer votre numéro de mobile. Important: Faites attention au format. +41 ## ### ## ##

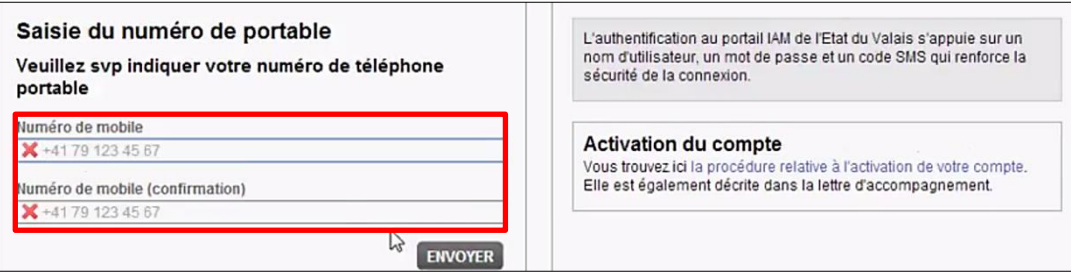

Ensuite vous recevez un code via sms. Insérer le dans les champs prévu pour et cliquer sur envoyer.

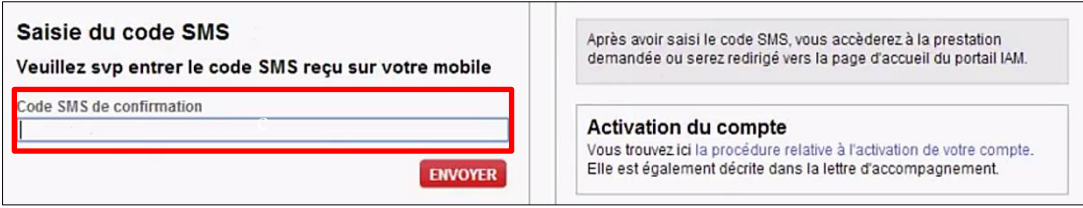

L'enregistrement est terminé. Pour avoir accès à une application, vous devez faire la demande de « ajout de ressource »**.** Vous trouvez l'information sur la prochaine page.

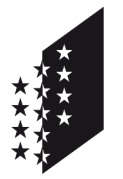

Département de la sécurité, des institutions et du sport (DSIS) **Service de la circulation routière et de la navigation**

Departement für Sicherheit, Institutionen und Sport (DSIS) **Dienststelle für Strassenverkehr und Schifffahrt**

### **CANTON DU VALAIS KANTON WALLIS**

### **3. Ajout de la ressource**

Durant la création du compte vous allez recevoir une proposition pour ajouter la ressource que vous allez utiliser.

Vous pouvez y accéder alternativement via le lien suivant: [Ajout de ressource](https://apps.vs.ch/iamsso/UI/Login?goto=https%3A%2F%2Fapps.vs.ch%3A443%2FRAP%2FgoRAP%3FAPP%3DIAMFront%26requestaccess%3D1%26LANGUAGE%3DFR)

Ensuite vous devez insérer le code d'invitation **«Cari17Medko**» et cliquer sur envoyer

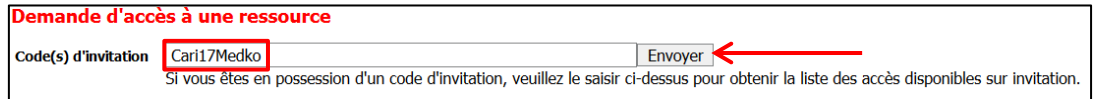

Ajouter une coche dans la case à coté de Cari-Medko et valider. Ensuite aller sur terminer.

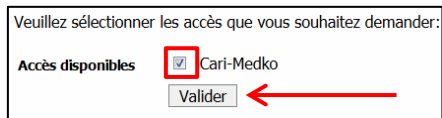

# **4. Login**

En cliquant sur le lien suivant, vous arrivé sur la page principale pour vous annoncer dans CARI Medko: <https://www.vs.ch/web/iam>

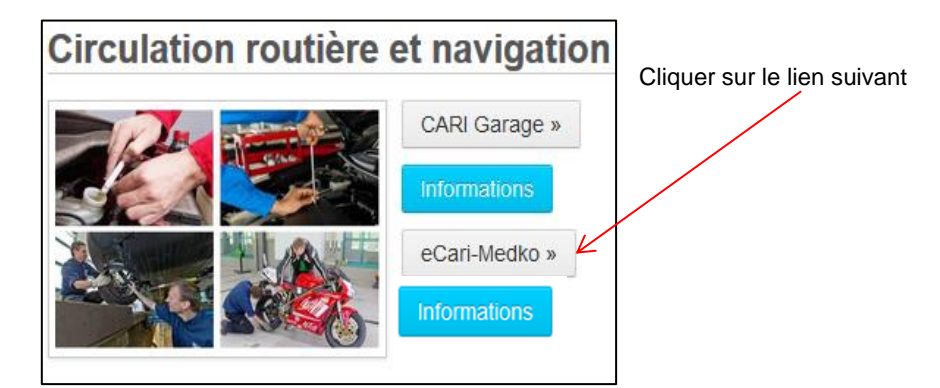